## 如何影印购买短讯积分收据

- 1. 登入 [www.gbs2u.com](http://www.gbs2u.com/) 网站
- 2. 点击"支援"

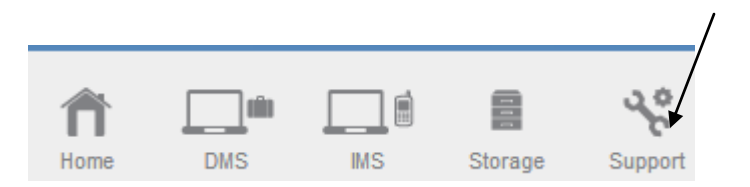

3. 点击 "短讯积分收据"

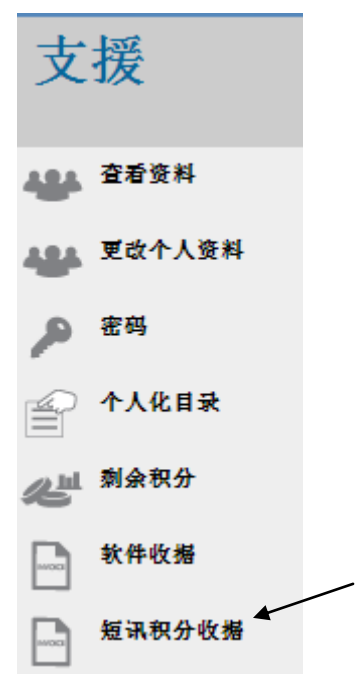

4.点击"交易帐号"

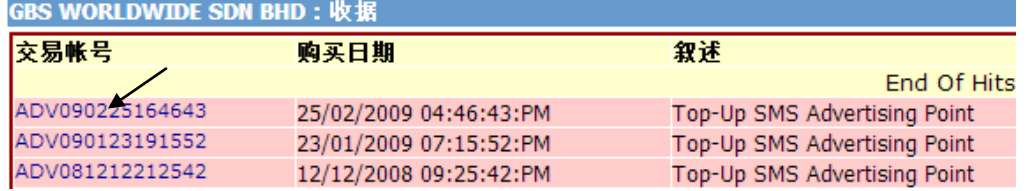

5. 有关购买短讯积分收据将会显示在电脑荧幕, 在滑鼠按"右点击" 键, 然后按"Print"将有关购买短讯积分收据影印及保存起来。

## **RECEIPT**

## GBS WORLDWIDE SDN. BHD. (841518-U)

28-1, Lorong Batu Nilam 3A, Bandar Bukit Tinggi, 41200 Klang, Selangor.  ${\bf Tel}: +603.3323~7663 \hspace{35pt} {\bf Fax}: +603.3323~765$  $\text{http://www.gbs2u.com}$ Email: info@gbs2u.com

 $M\!/\!\!s$  GBS WORLDWIDE SDN BHD

No. ADV090225164643

Date: 25/Feb/2009

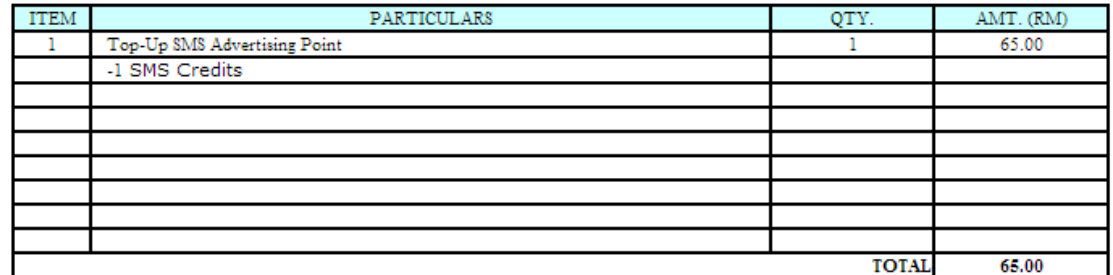

All goods sold are not returnable.

This is a computer generated statement. No signature is required.